# グループウェア機能、操作方法

 『グループウェア体験・導入 CD』では、次に示す 7 つの機能を体験・導入することができ ます。

①今週の日程等(スケジュール)

学校全体、各学年、校務分掌、個人予定、出張などを一目で確認することができます。

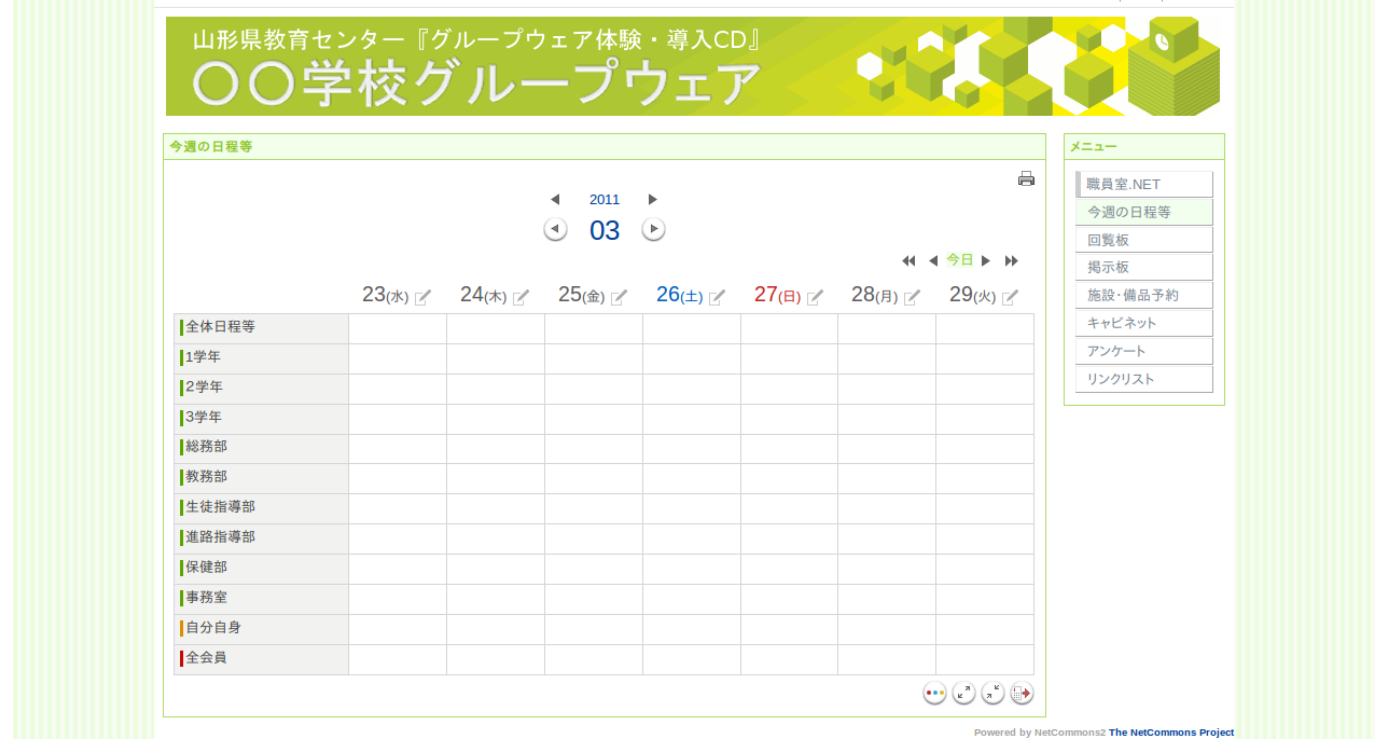

 ユーザは、書き込み権限のある領域のみ編集が可能です。書き込み権限のある領域とは、 ユーザが所属しているグループです。

例 ユーザ u101 ユーザ u101 は、1学年と総務部に所属していますので、2つの領域が編集可能です。

 また、全てのユーザは、『自分自身』と『全会員』の領域も編集可能です。『自分自身』は、 自分しか見ることができませんので、個人のスケジュールに使用します。『全会員』は、すべ てのユーザが編集可能ですので、出張や年休の情報を書きこみ、出勤状況などを共有する領域 として使用することができます。

 スケジュールの登録は、該当日の横にある次のアイコンをクリックし、編集することができ ます。

#### ②回覧板

 連絡事項や伝達事項などを周知することができます。送信者は送信先の閲覧状況を確認する ことができます。

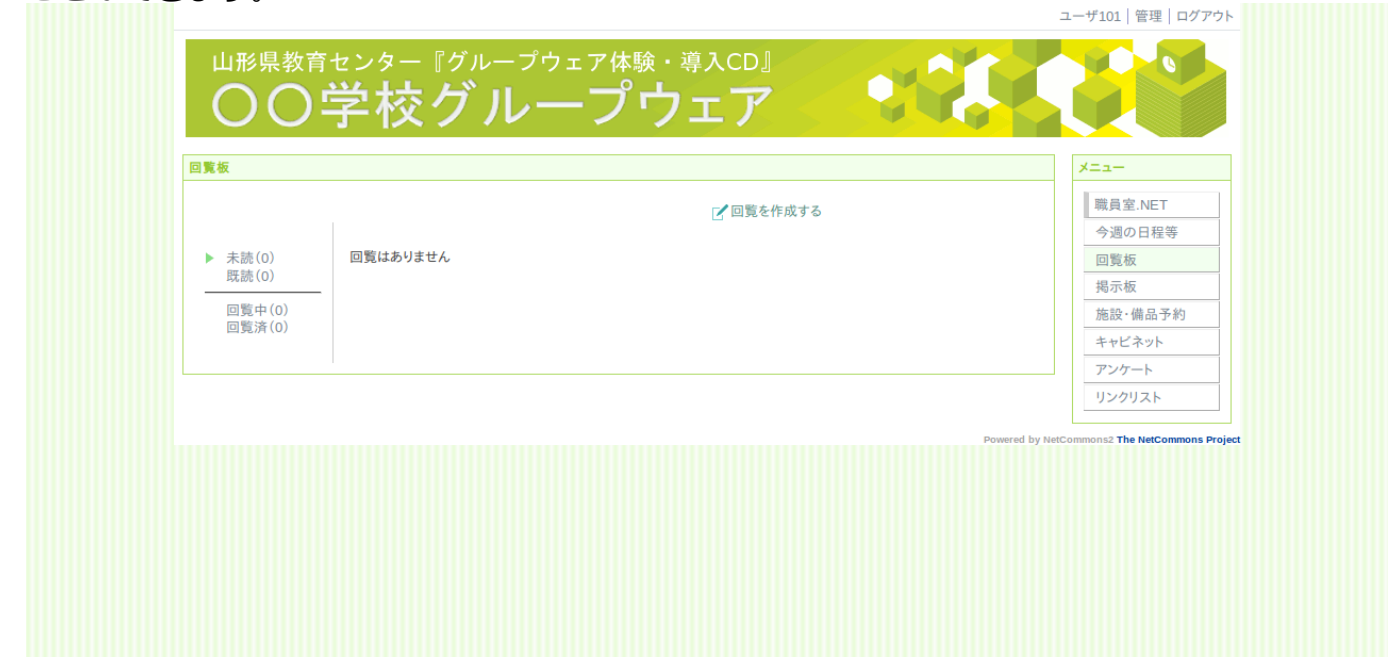

回覧板を送信するには、『回覧板を作成する』をクリックします。

 タイトルと本文を入力し、回覧先を決定し送信します。メールと連携し通知する機能もあり ますが、今回は校内のみの使用を前提としているため、使用できない設定になっています。

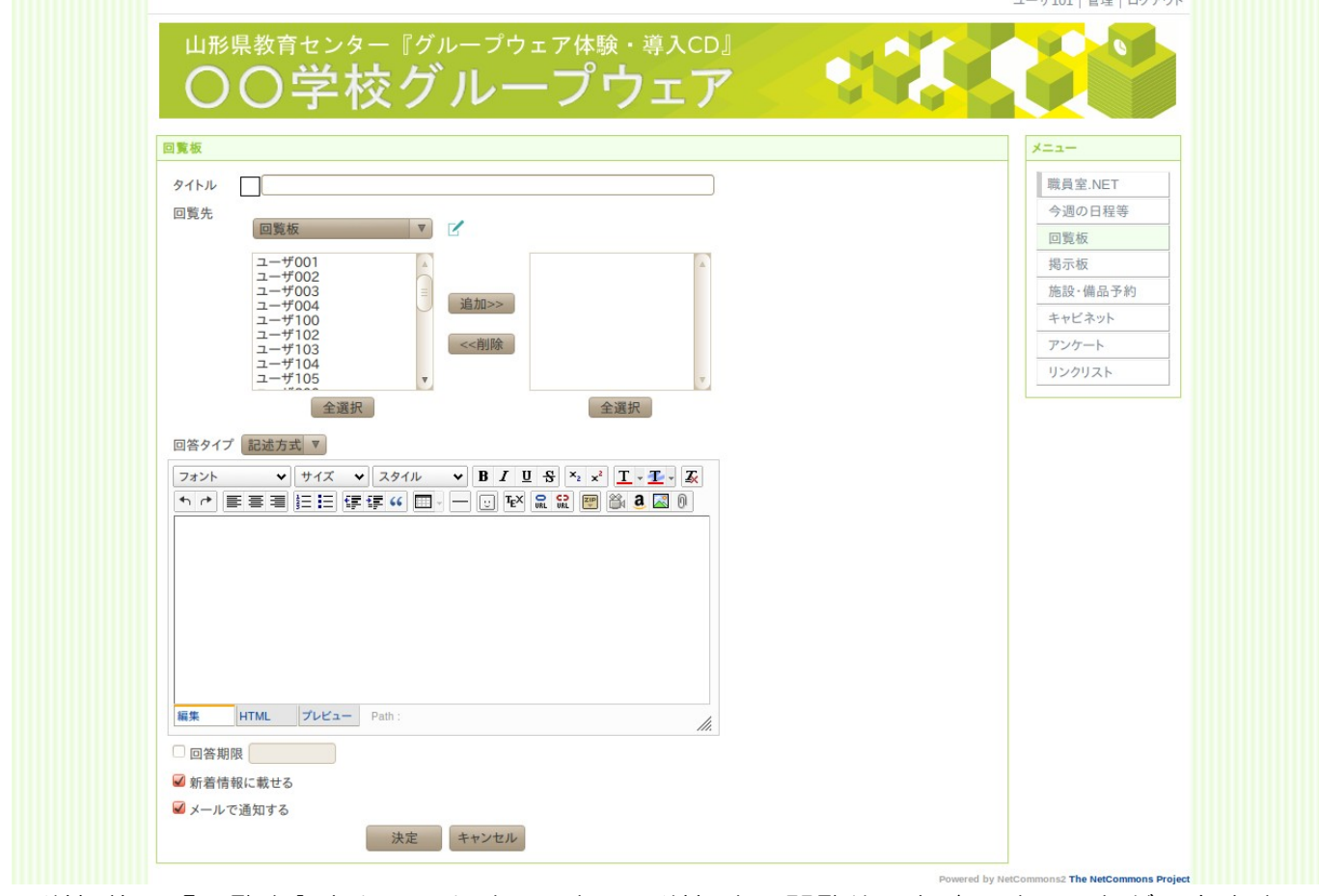

送信後、『回覧中』をクリックすることで、送信先の閲覧状況を確認することができます。

## ③掲示板

 グループウェア上で電子会議を開催することができます。事前打ち合わせを電子会議で行い、 顔を合わせた会議を開催した場合、スムーズに進行することができます。 ザ101 | 管理 | ログアウト

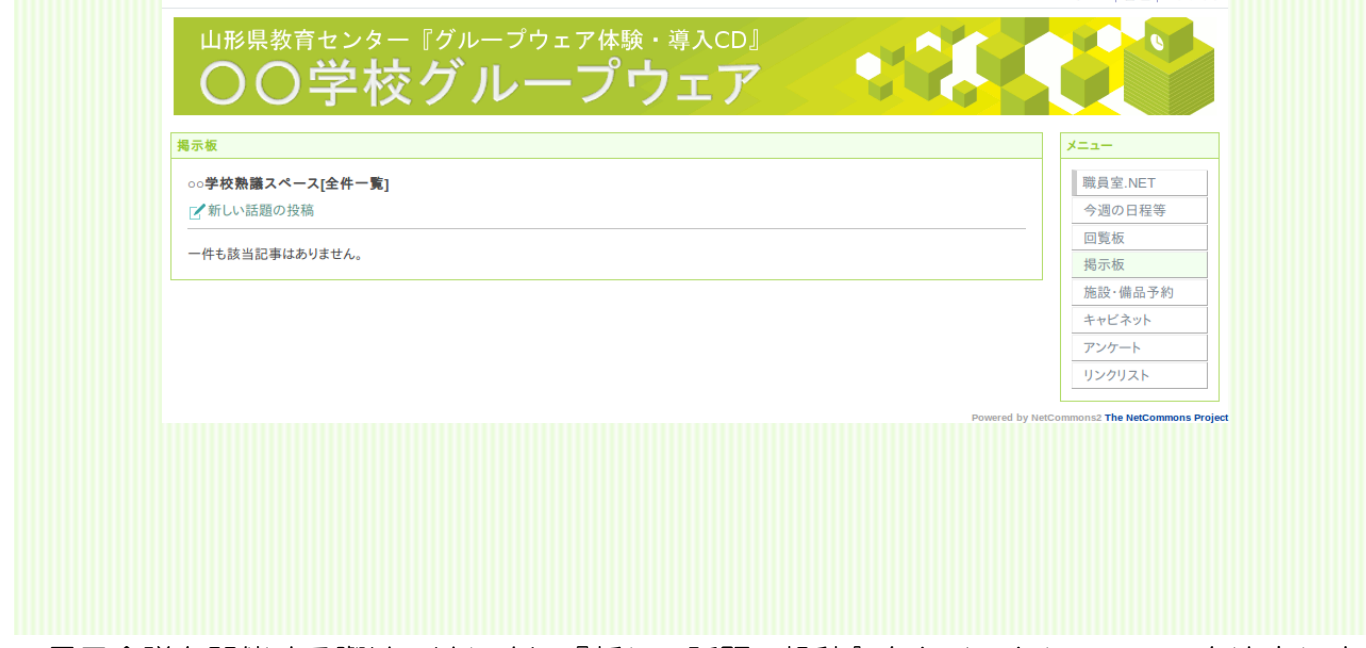

 電子会議を開催する際は、はじめに『新しい話題の投稿』をクリックし、テーマを決定しま す。その後、そのテーマについて意見を各自が投稿し、意見を交換していきます。

④施設・設備予約

グループウェア上で施設・設備を予約することができます。

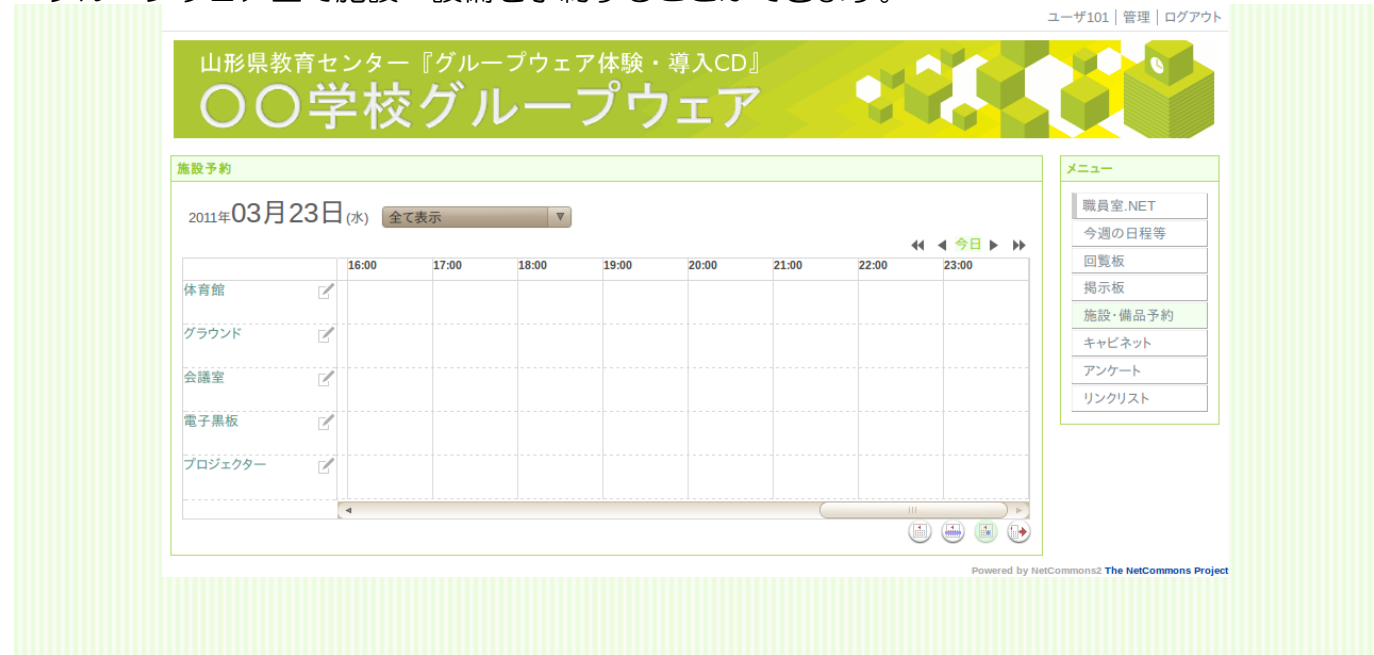

操作に関しては、①の今週の日程等(スケジュール)と同様です。

## ⑤キャビネット

共通様式などの電子データを共有することができます。

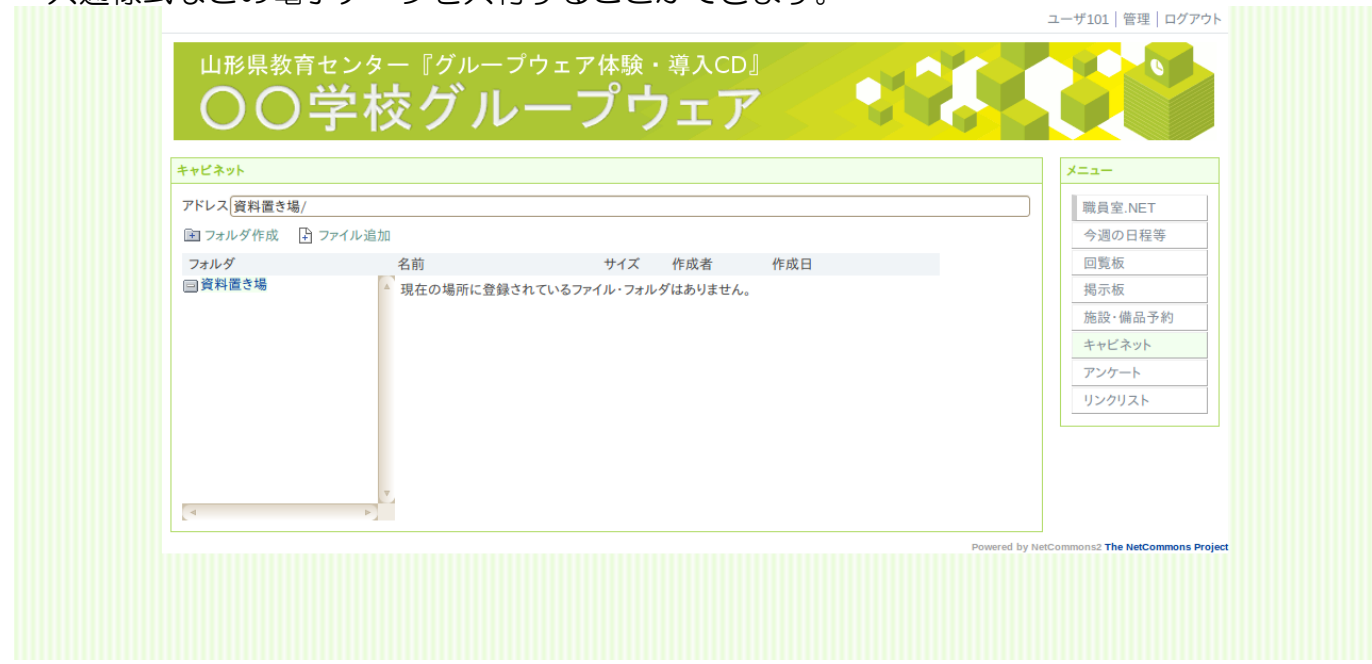

## ⑥アンケート

 選択式や記述式のアンケートを実施することができます。自動的に集計結果をグラフ表示し ます。

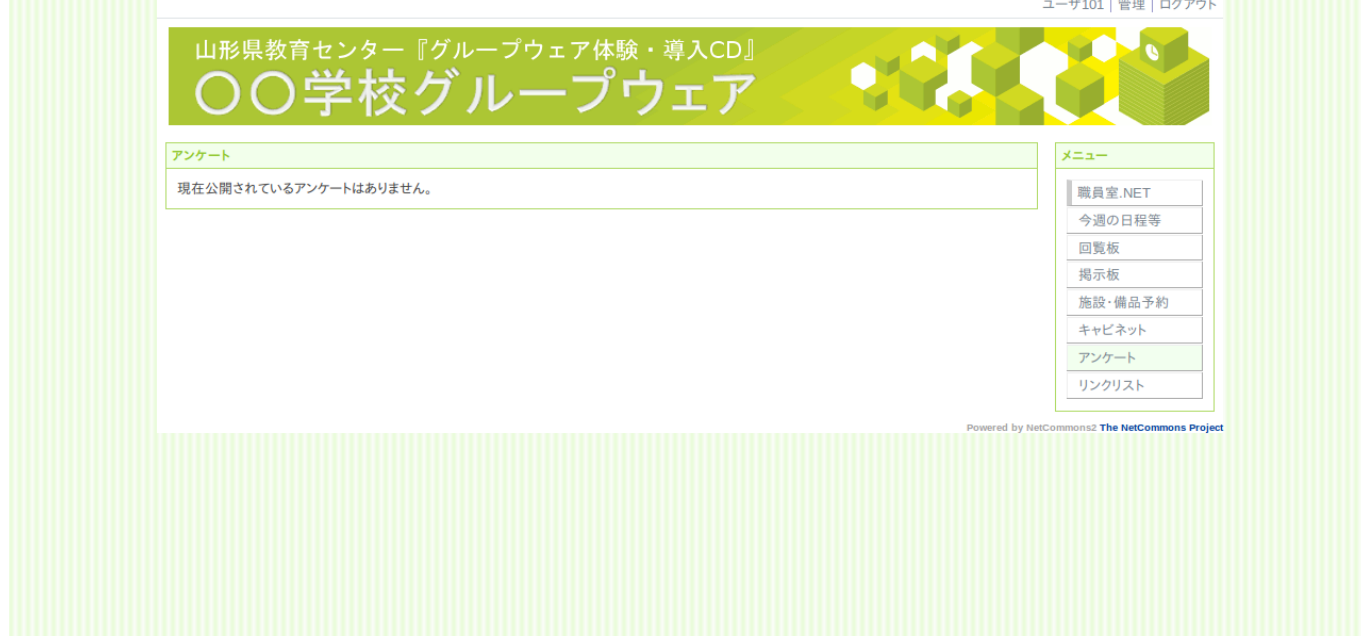

## ⑦リンクリスト

リンクリスト<br>有用な情報を提供するインターネットサイトを共有することができます。

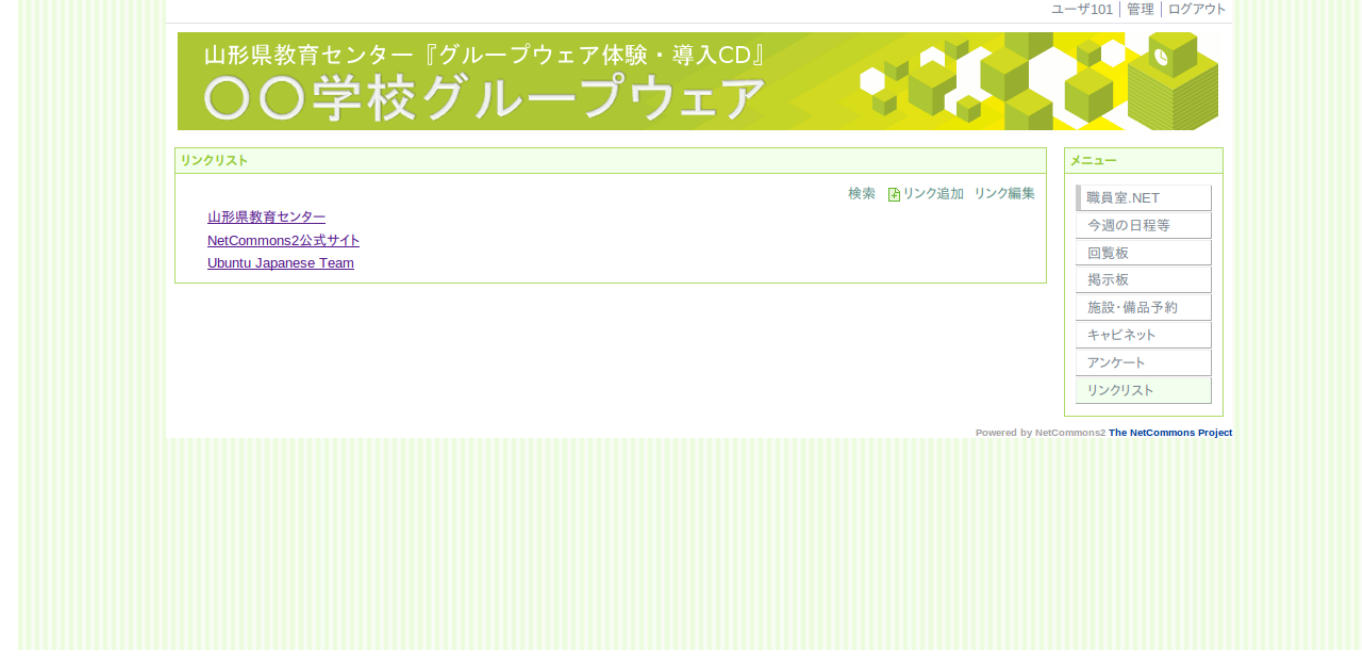